## 1、现金日记账、银行日记账查询、资金日报表

2、银行对账:

(1) 银行对账期初录入:出纳管理——银行对账——银行对账期初——选择科目确 定——选取该银行账户的启用日期——输入单位日记账,银行对账单的"调整前余 额"—— 点击"对账单期初未达账"——增加——录入对账单期初未达账——保 存退出后点击"日记账期初未达账"——增加——录入日记账期初未达账——保 存退出

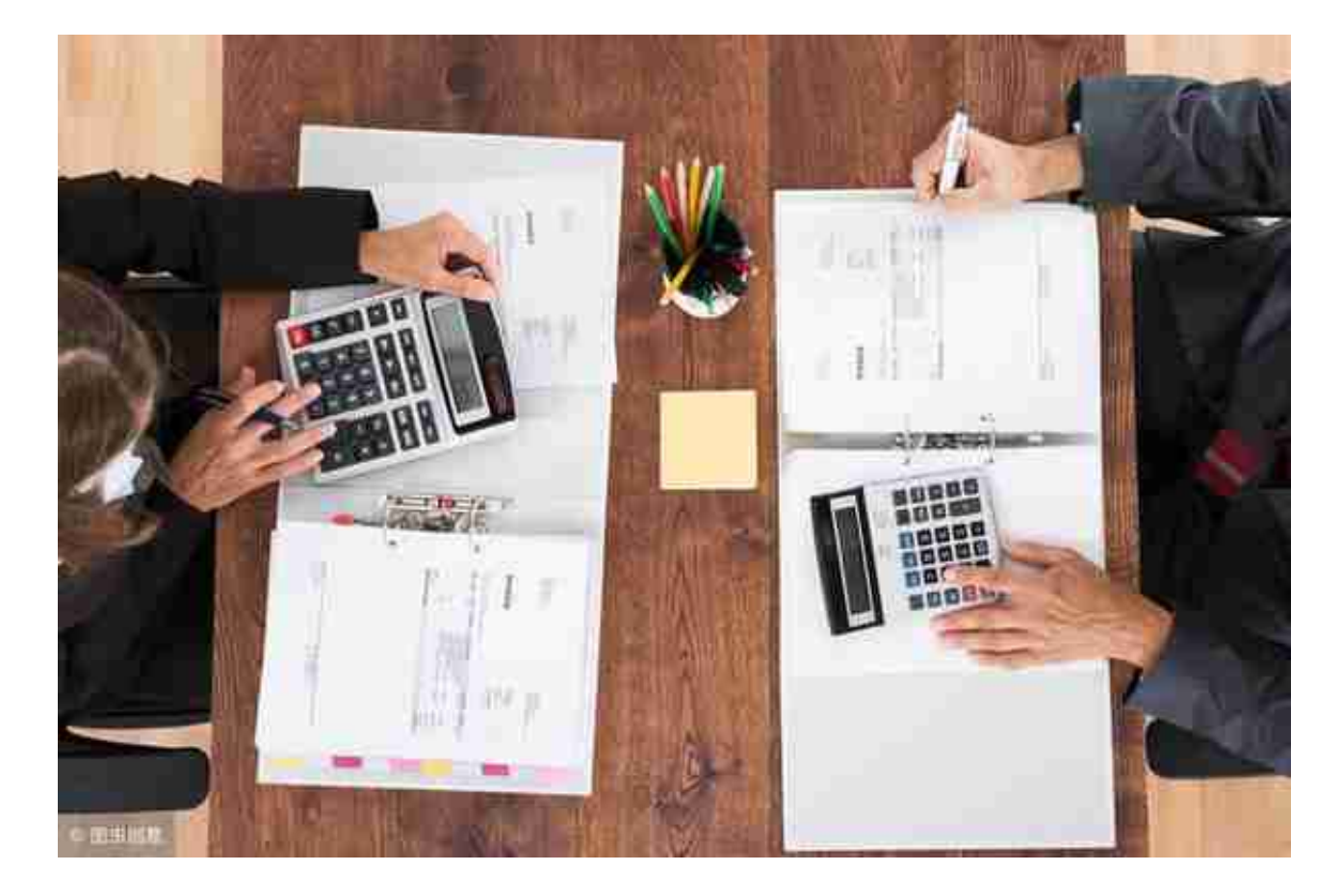